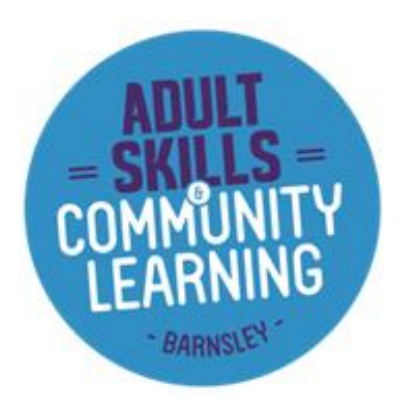

# Webex user guide for online Learning when using a PC or a Lap Top

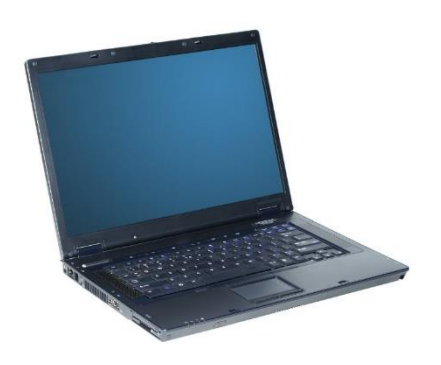

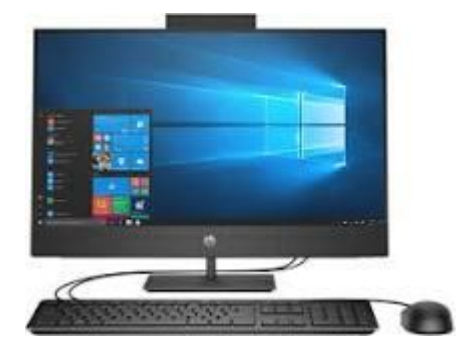

## **Introduction**

During your time studying with the Adult Skills and Community Learning Service you will be expected to attend online sessions with your tutor, these sessions will take place on a system called Webex meetings. In this document you will find helpful information on how to access your online sessions on PC. The guide covers what you need to do before the meeting begins, during the meeting, how to share any content needed and advice and support.

Please be aware that in order to access your online sessions you need to have access to an email address. Information on how to set up an email address will have been provided when you made an enquiry. A link to this is also available on our website [https://www.barnsley.gov.uk/services/adult-skills-and-community](https://www.barnsley.gov.uk/services/adult-skills-and-community-learning/)[learning/](https://www.barnsley.gov.uk/services/adult-skills-and-community-learning/)

If you are still having difficulty accessing Webex meetings, you can contact Ben Powell on,

[Benpowell2@barnsley.gov.uk](mailto:Benpowell2@barnsley.gov.uk)

# Webex Meetings User Guide for Learners - PC

Webex Meetings makes joining a session with your tutor hassle free. You can meet online, talk over the phone or your computer, see each other's video and share content.

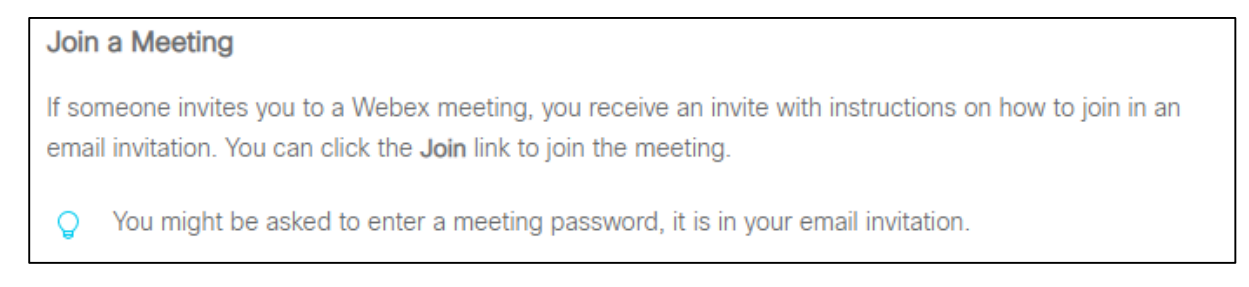

### **Before you enter the meeting**

You will need to check that you will be able to hear your tutor. You will need to select 'use computer for audio' if you are on a computer (see below). Then select 'join meeting'.

#### At this point you can also turn your microphone and video on and off.

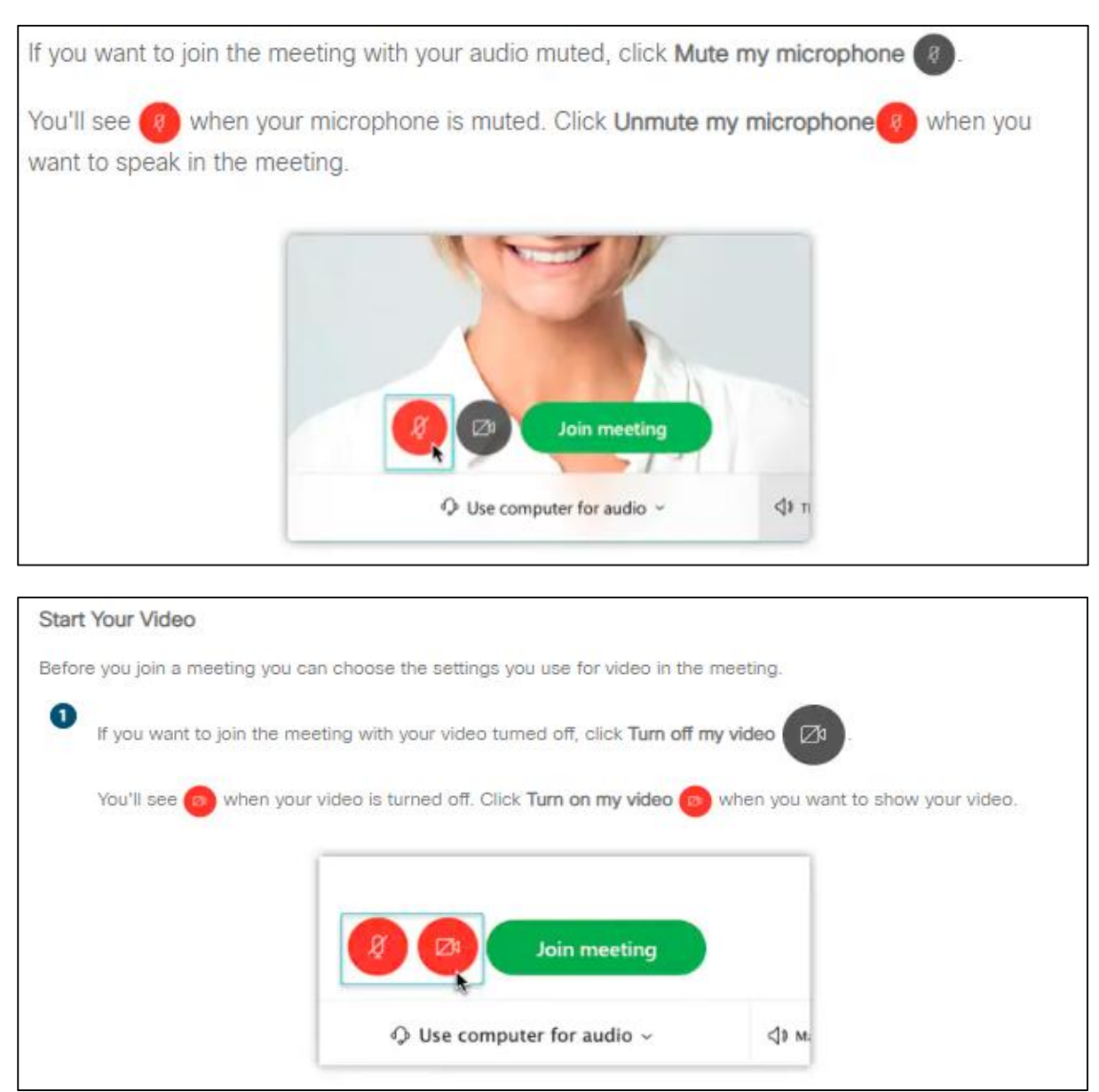

#### **In the meeting**

Once you are in the meeting, this is what your screen will look like and also how you can change the way your screen looks.

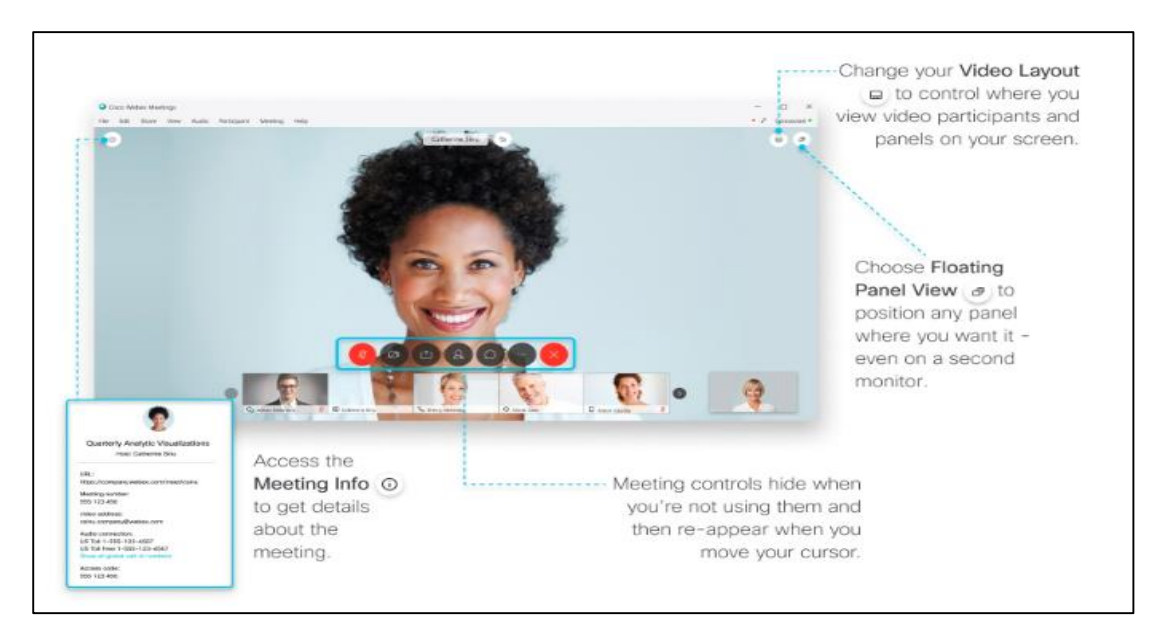

#### **Sharing content with each other**

You may want to share your work with the class or your tutor may want you to share your work with them. You can do this by following the instructions here:

#### **Share Content**

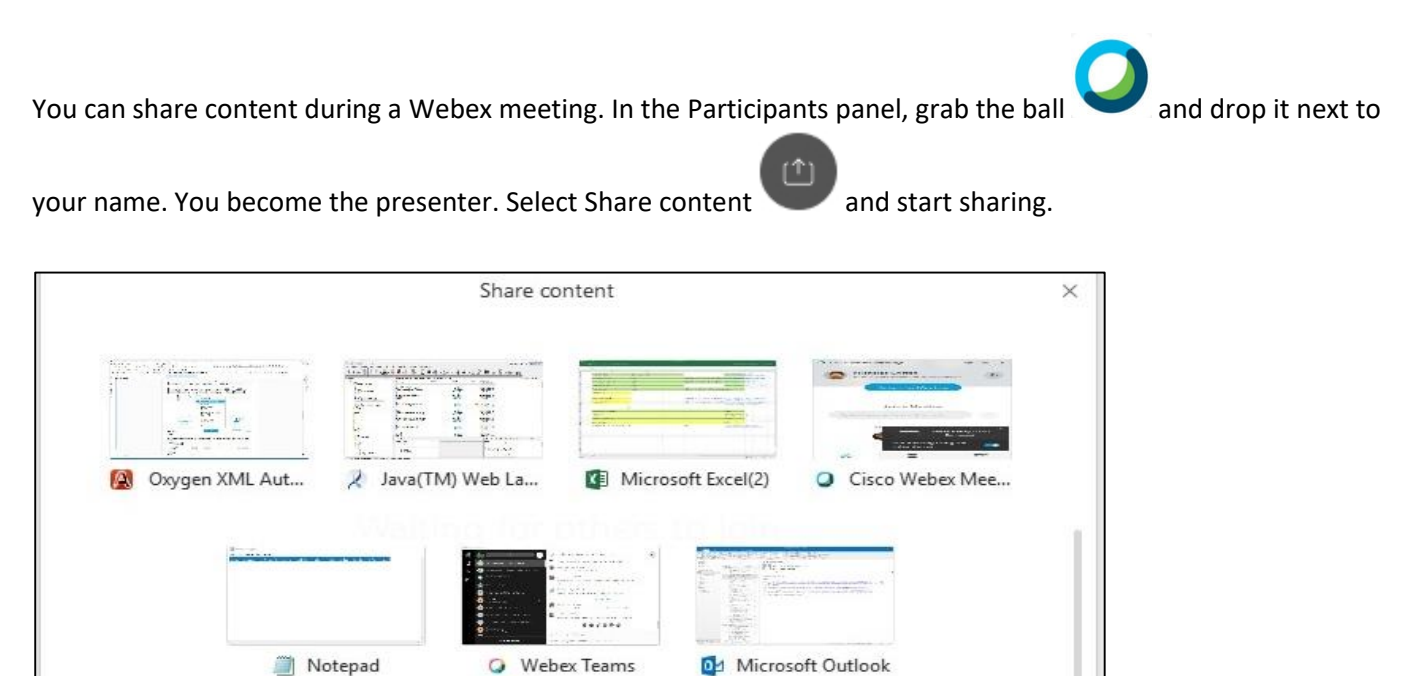

#### **Advice and Support**

**If you require any further advice or support with using Webex, please contact Ben on:**

[Benpowell2@barnsley.gov.uk](mailto:Benpowell2@barnsley.gov.uk)

**Ben will endeavour to resolve your query as quickly as possible.**